# **How to install HomeWeatherStation template for**

**WeatherDisplay - Cumulus - Weewx - weatherlink.com - WeatherUnderground - Meteohub - WSWIN a.o.**

## **Introduction**

We will use **pwsWD** for short when mentioning this version of the HomeWeatherStation template. It was originally developed by [Brian Underdown](https://weather34.com/homeweatherstation/) and he asked multiple persons to help to continue support for all different versions. This document describes the "WeatherDisplay and others version" as maintained by [Willem van der Kuil](http://wd34.weather-template.com/)

As with all other documents we use the following example-URL's

- **http://** or **https://**

- The name of your site, we use **www.yoursite.com/**
- the name of the folder: **pwsWD/** + the name of the script **if needed**

# **Move the template to your website**

- 1. download and unzip the latest version from<http://wd34.weather-template.com/>
- 2. Use your FTP program to upload the **complete** pwsWD/ folder to (the root) of your website.
- 3. As the upload contains all needed demofiles, you could test if all is OK
- 4. Just enter in your browser **https://www.yoursite.com/pwsWD/**

# **Adapt the template to your situation**

First task is the setup which should have started already. Otherwise type https://www.yoursite.com/pwsWD/**easyweathersetup.php**

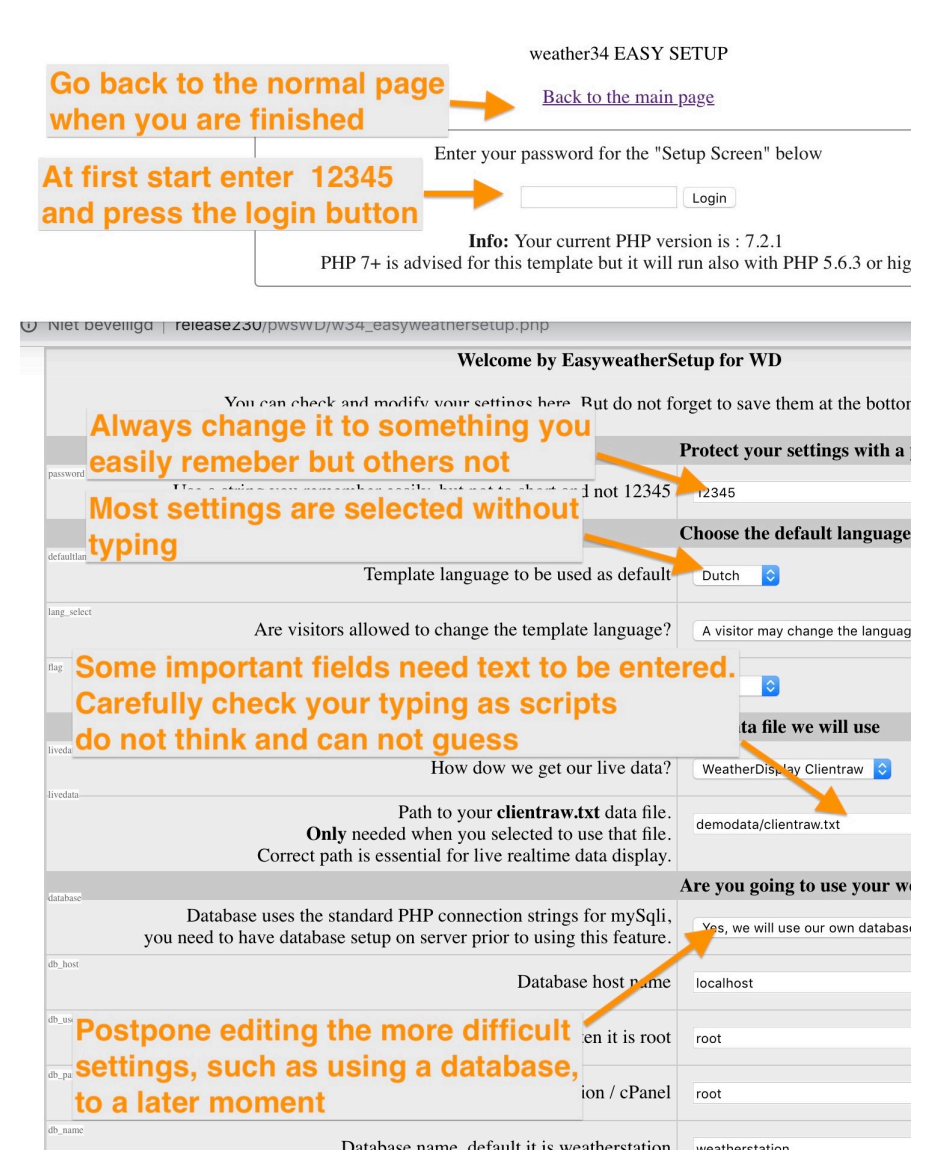

A small box will appear (like the white part on the left) and it will ask for your password (12345 at first start). You type that and click the "Login" button, the easyweather setup will start asking you multiple questions.

Carefully check all typing of api-keys a.s.o. as scripts need the exact correct values.

## **IMPORTANT 1**

Always scroll to the bottom and press the "Save configuration" button in the **green area**.

You will then be redirected to the password/sign-on where you can click the link to your adapted template and check if all looks OK

## **IMPORTANT 2**

**It can take a few minutes** before all your new data is loaded. Most external data is cached to lower the load and shorten response-times. But after 5 to 60 (forecasts) minutes all adaptions should be visible.